## FN-SS チェックエラー対処 「一部位コード」を入力している場合は、「一仕上コード」を入力する が表示される

 $\sim$  仕上拾いの「一部位コード」を入力している場合は、「一仕上コード」を入力する の対処  $\sim$ 

計算処理にてチェックエラーがある場合は、下記手順にて対処します。

1. 入力エラーの確認メッセージを「はい」ボタンをクリックし、エラーリストを表示します。

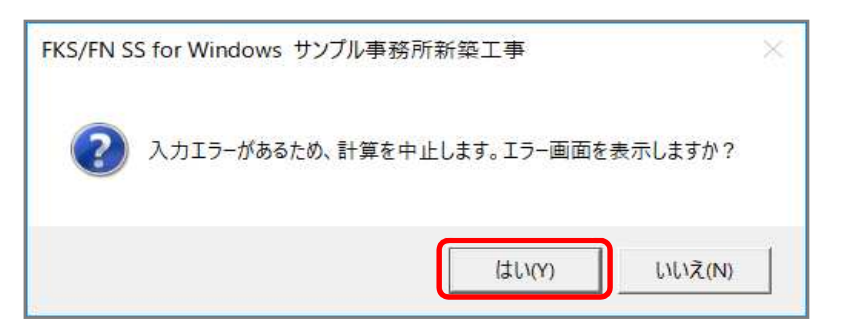

2. エラーリスト画面を表示して、エラーの内容を確認します。

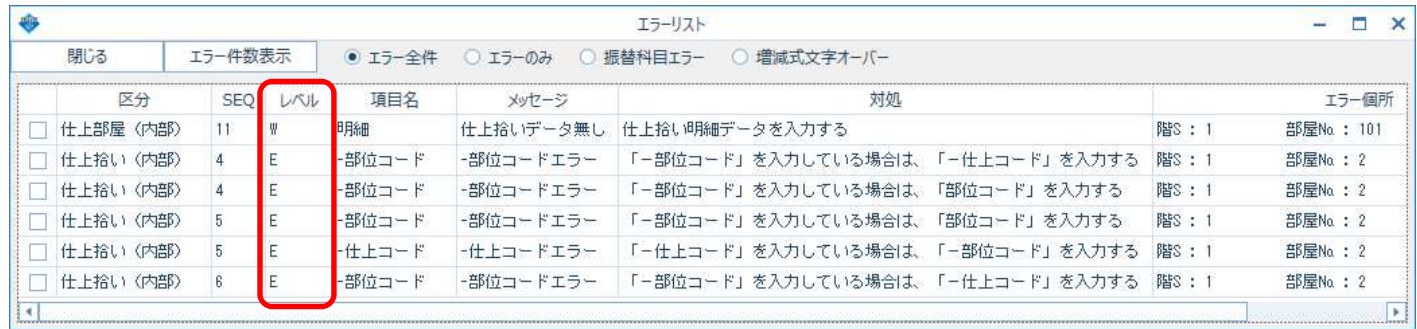

レベルを確認します。

E ・・・ 入力エラーのため、修正が必要です。

W ・・・ 警告です。項目・対処を確認します。修正しなくても計算、集計されます。

エラーのみを選択すると、レベルがEの項目のみが表示されます。

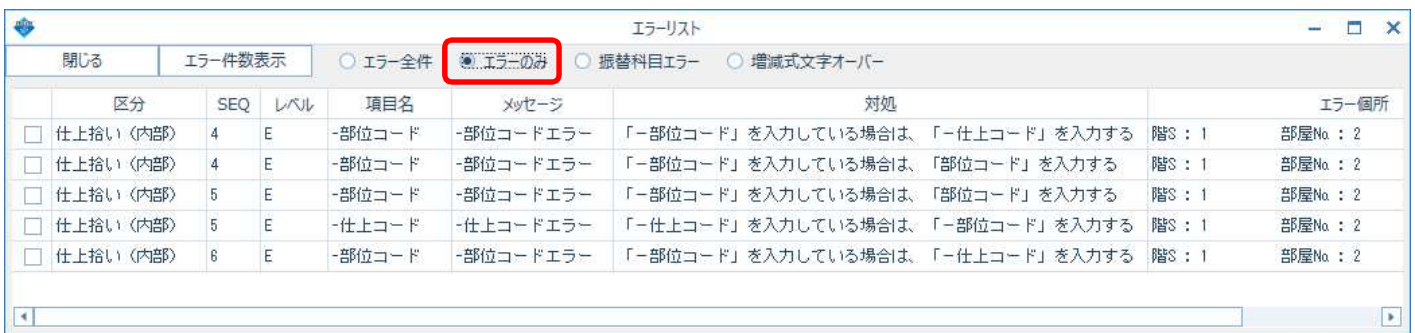

## 3. エラー項目(仕上拾い、一部位コード)を修正します。

エラーリストのエラー行をダブルクリックして、入力エラーがある画面を開きます。

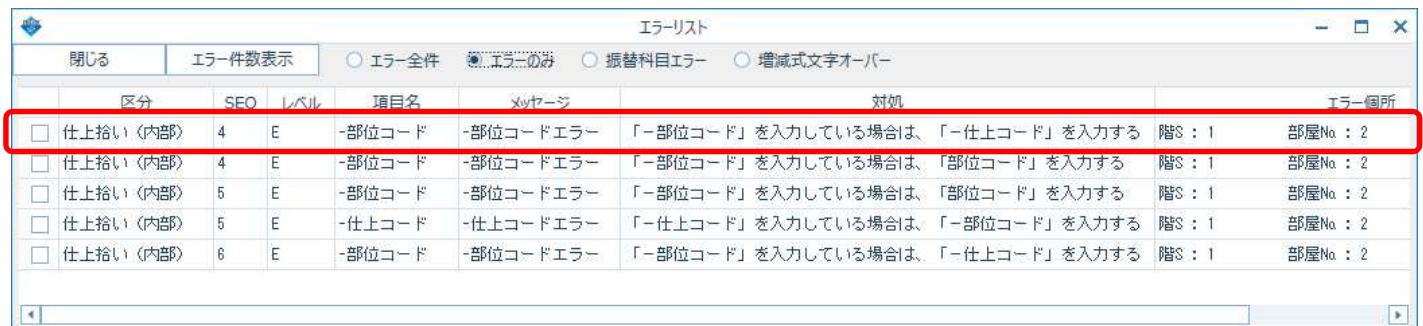

## 仕上拾い画面で、「一部位コード」と「一仕上コード」の欄を確認します。

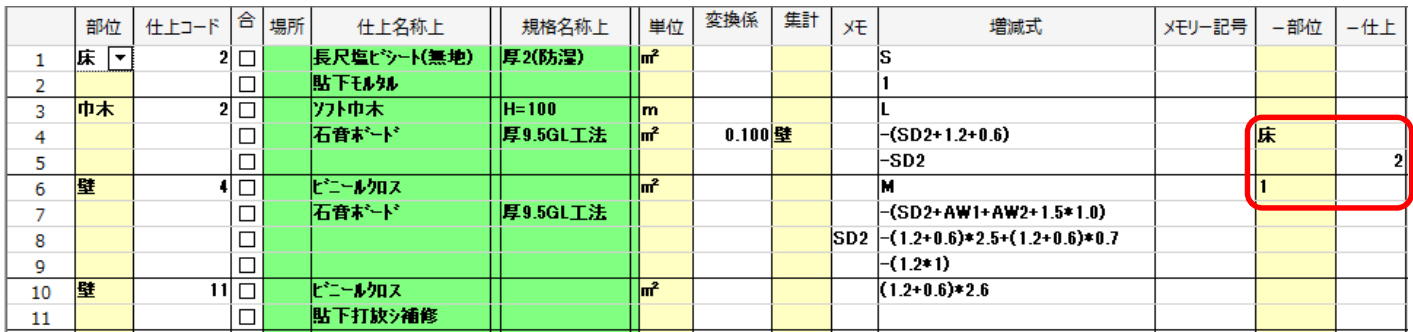

マイナス仕上機能を使用していない場合は、「ー部位」「一仕上」の欄をクリアして画面を閉じます。

「一仕上コード」を入力している場合は、「一部位コード」を入力するも同様です。 マイナス仕上機能は、「仕上拾いのマイナス仕上機能の使用方法」を確認ください。

## 4. 計算処理をもう一度実行します。

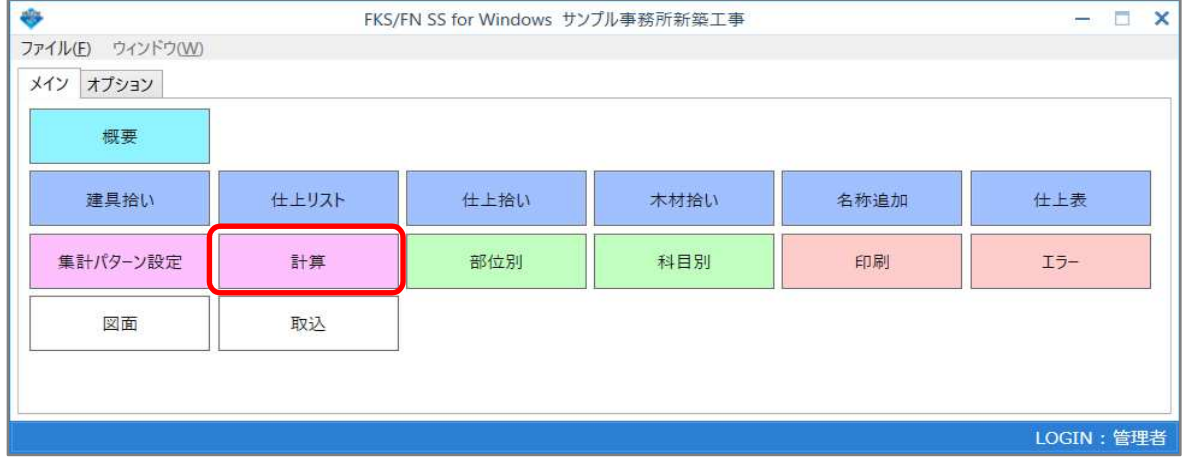

計算終了のメッセージが表示されたら終了です。

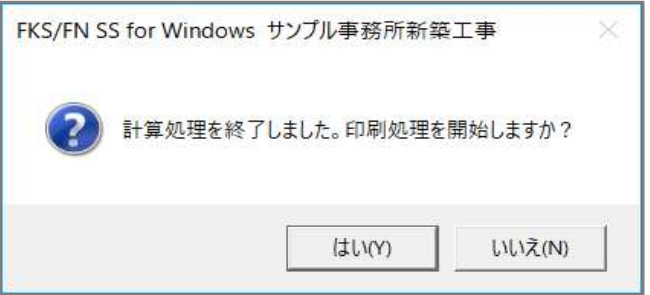

以上で終了です。 他に不明な点がございましたら、弊社窓口までお問合せ下さい。